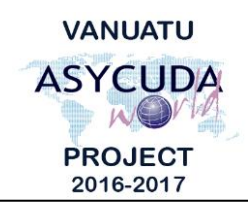

#### N Ü Ü **CUSTOMS & INLAND REVENUE SERVICE DE LA DOUANE ET DES CONTRIBUTIONS INDIRECTES**

# **How to move product(s) from one Warehouse to another**

## **Summary instructions for Brokers**

The following summary instructions seek to assist Brokers in moving product(s) from one warehouse to another using the ASYCUDA World (AW) system.

#### **Note:**

- i. Please refer to the relevant Flowcharts, Standard Operating Procedures and the Terms of Reference for guidance on the specific clearance process of concerned.
- ii. Users are encouraged to take note on the system messages and instructions to complete the procedure.
- iii. To access any reference table, press the F3 key.
- iv. To know the name of a field or button, place the mouse over it to see its name.

### **Process:**

- 1. Ensure that a 'Change of Ownership' of the product to the new Owner has been performed in the current Warehouse on the products to be transferred.
- 2. The important fields relating to moving a product from one warehouse to another are:
	- **Field 1** 'Model of Declaration'. Click the drop down menu and select IM7 or DE7 for domestic excise.
	- **Field 8** 'Consignee'. The Consignee code (new Owner) must be related to the warehouse' code in field 49.
	- **Field 33** 'Commodity Code' must be approved for the warehouse code in field 49 and that the 'Change of Ownership' has been performed. Note: If the HS Code has changed, the new HS Code can be captured instead. Refer to the documentation on '- How to exit a product from a Warehouse with a different HS Code'.
	- **Field 34** 'Country of origin code' must be consistent with the country of origin of the item on the entry SAD.
	- **Field 37** 'Procedure Code'. Enter 7171 or 7474 for domestic excise.
	- **Box 38** 'Net mass' must be consistent to the weight of the product to be moved.
	- **Box 41** 'Supplementary Units' is the quantity to be moved into the new warehouse.

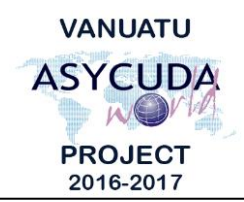

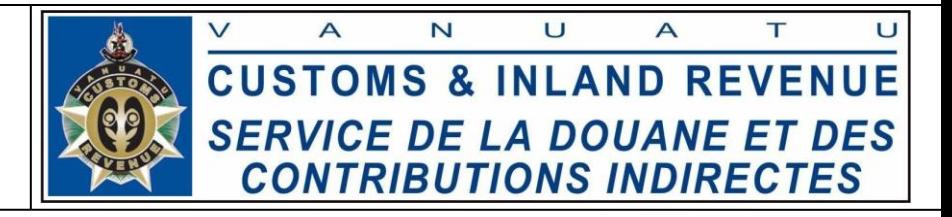

**Box 44** Insert the previous warehouse code by selecting the warehouse code from the drop down menu:

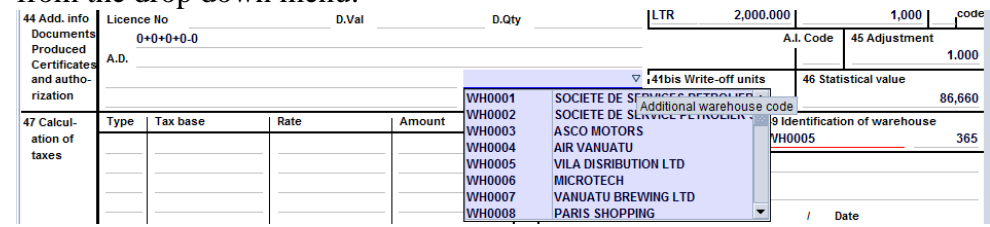

- **Field 49** 'Identification of warehouse' of the new warehouse and the 'Warehouse Time Delay'.
- 3. Complete the 'Previous document' tab. S.A.D. Val. Note Asmt. Notice Info. Page Att. Doc. Scan. Doc. ASW Scan. Doc. Previous document
- 4. Complete the rest of the SAD and if no errors are detected (or after any errors are corrected) assess the SAD by clicking on the 'Validate and assess' icon:

**End**